## **ゲイモリでふむふむ「おすすめMap」の使い⽅**

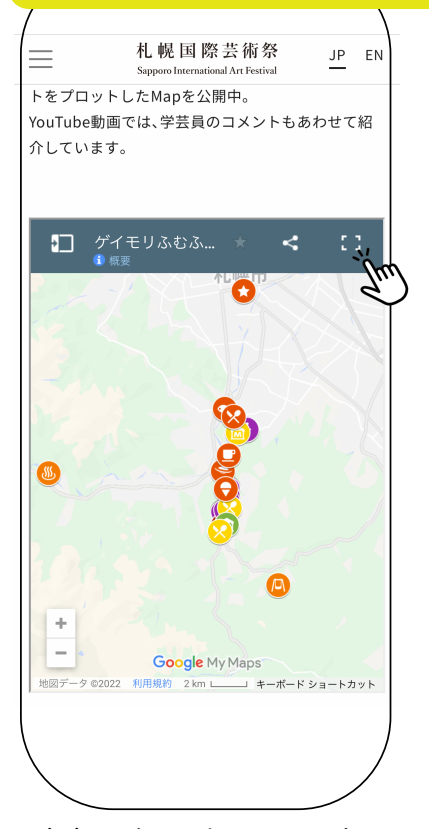

**右上のボタンをクリックする と、Googleマップアプリが ⽴ち上がります。**

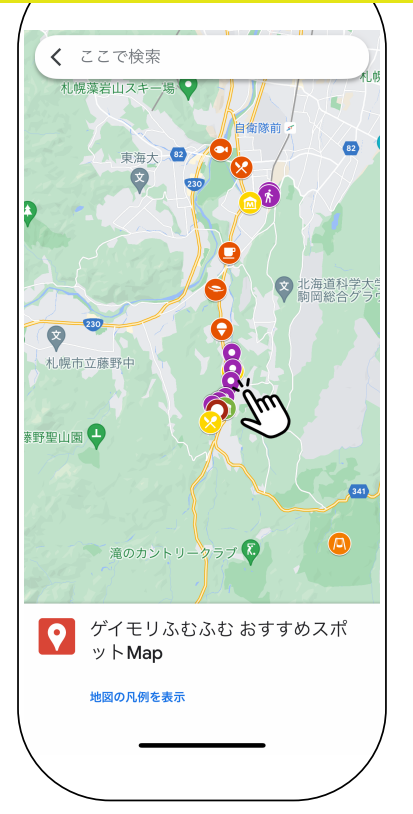

**アイコンをクリックする と、おすすめ情報が出て きます**

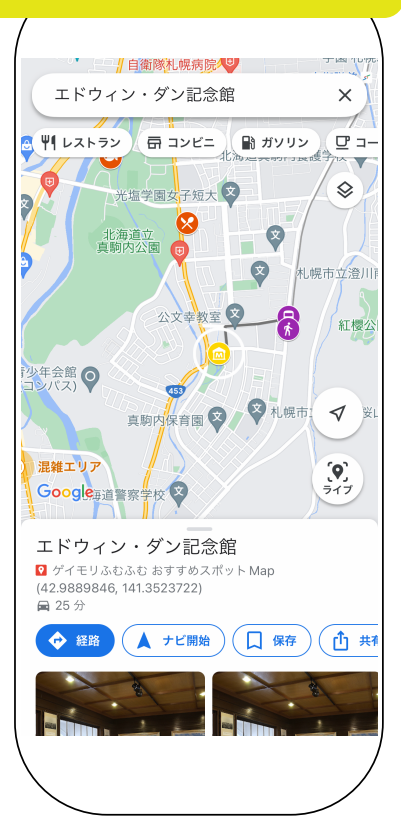

## **Google マップアプリでチェックする⽅法**

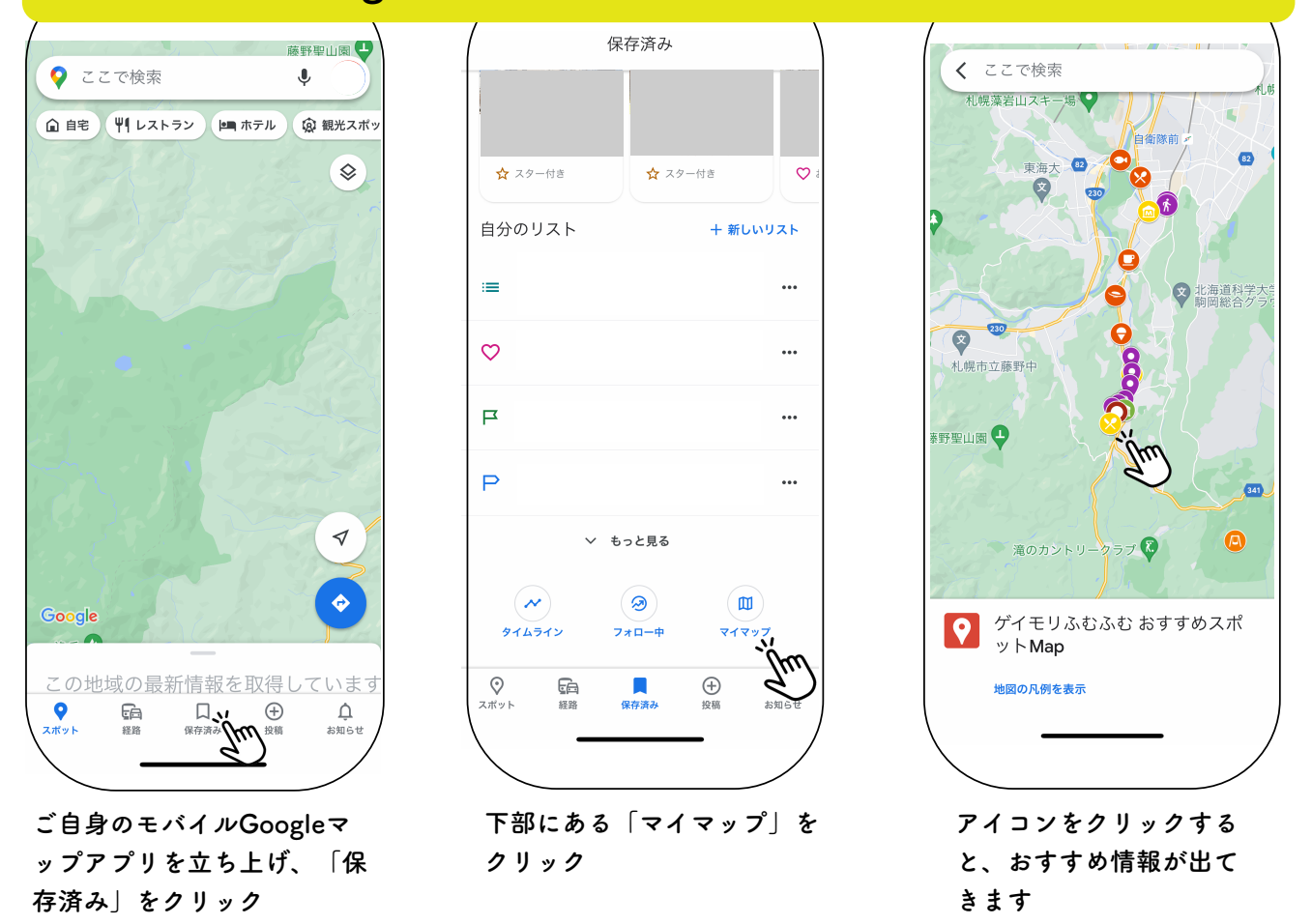